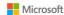

# Microsoft OneNote Training Agenda (Level 100)

#### Overview

Learn about OneNote, a digital note-taking app that provides a single place for keeping all your notes, research, plans, and information. Notes are easy to organize, print, and share, and you can search and find important information quickly.

# **Session Summary**

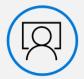

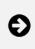

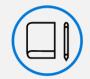

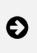

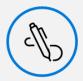

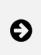

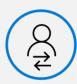

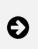

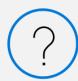

Deliver engagement deck

Introduction to OneNote

Create a Notebook

Collaborate with team notebooks

Question and answer

### Expectations

- Discover OneNote versions and the differences between them
- Understand how to navigate OneNote and organize content across notebooks, sections, and pages
- Learn how to bring different types of content together
- Understand how to create a notebook and format notes
- Use OneNote to organize meeting notes
- Set up OneNote for team collaboration

Note: While many concepts are relevant to all OneNote versions, this course will be delivered using OneNote for Windows 10 and OneNote for the web.

# **Engagement Deck**

- Organize your world and utilize search
- Gather your thoughts, and then make them even better
- Share and collaborate with your team

### Introduction to OneNote

- What is OneNote?
- Versions of OneNote
  - o OneNote for Windows 10
  - o OneNote for the web
  - o OneNote
  - OneNote for Mac
  - o OneNote for Android
  - o OneNote for iOS

- Navigating OneNote
  - o Work with the Ribbon
  - o Organize your content across notebooks, sections, and pages
  - o Switch between notebooks
  - o View options
- Bring content together
  - o Text
  - o Ink
  - o Mix Media
  - o Math equations
- Find notes easily
  - o Create links to notebooks, sections, pages, and paragraphs
  - o Search notes
  - Recent notes
  - o Tags
- Accessibility
  - o Accessibility checker
  - o Translate
  - o Immersive Reader
  - o Dictate
- Important things to know
  - o Feed
  - Notification
  - o Tell Me
  - o Sync status

### Create a notebook

- Basic tasks
  - o Create a new notebook
  - o Switch between notebooks
  - o Create sections and pages within notebooks
  - o Type or write notes
- Add content including text, ink, mix media, or math equations
- Format notes
  - o Format text
  - o Insert a table
- Format page
  - o Change page color
  - o Rule lines or grid lines
- Embed content from other sources
- Utilize tags on a page
- Additional features
  - o Send documents and files to OneNote for Windows 10
  - o Researcher
  - o Smart lookup

- o Record audio
- o Replay
- o Email page

# Collaborate with Team notebooks

- Share a notebook
  - o Create a sharing link
  - o Configure share settings
- Protect a section with a password
- Insert meeting details
- OneNote team notebooks
  - o M365 group basics
  - o OneNote in SharePoint Online
  - o OneNote in Teams
- Collaborate in a notebook

### Question and answer

- Review topics covered
- Additional resources (mention Continued Learning Resources PDF that can be shared post-training)
- Question and answer